## **Search PubMed@DMVL**

For those individuals who prefer to search Medline via PubMed, the Defense Medical Virtual Library offers an option to link from PubMed to our full text resources. Go to [www.health.mil/dmvl](http://www.health.mil/dmvl) and login. (Click "Enter the Virtual Library" on the right hand side of the page under "Contact Us")

Choose Search PubMed@DMVL from the links available on the left hand side of the page.

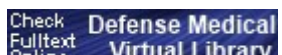

View the Abstract display in PubMed to see if the DMVL icon Fulltext Defense Medical<br>shows in the unner right hand says an and the shows in the unner right hand says and the set of the state of the shows in the upper right hand corner. If the DMVL icon appears, the article is available to you via one of our full text resources. Click on the icon to access the full text.